# روهظ يف تنرتنإلا هيجوت لودج ومن ببستي ىلء routing-FIB-4-RSRC\_LOW٪ ةل Trident ىلإ ةدنتسملا طخلا تاقاطب  $\overline{\phantom{a}}$

## المحتويات

المقدمة المشكلة إخراج الأمر إلى الالتقاط الحل معلومات ذات صلة

#### المقدمة

يوضح هذا المستند كيفية تحديد مشكلة مشتركة وحلها بسبب نمو جدول توجيه الإنترنت: تصل بطاقة خط مستندة إلى Trident إلى حد البادئات الخاص بها، وتحدث الرسالة ٪LOW\_RSRC-4-FIB-ROUTING، وهناك فقدان حركة مرور البيانات على بطاقات الخط.

### المشكلة

مع اقتراب جدول توجيه الإنترنت من 500000 بادئة، قد تحدث مشاكل على موجه خدمات التجميع 9000 ASR Cisco Router Services Aggregation Series مع بطاقات خطوط (Ethernet (مستندة إلى Trident تستخدم ملف تعريف المقياس الافتراضي. يمكن أن تدعم بطاقة خط 9000 ASR المستندة إلى Trident حد أقصى من بادئات الطبقة 3 (L3) بشكل افتراضي. يمكن الوصول إلى هذا الحد بسهولة عندما يحمل الموجه جدول الإنترنت الكامل بالإضافة إلى المسارات لبروتوكول العبارة الداخلية (IGP (ومسارات الشبكات الخاصة الظاهرية (VPN (من المستوى الثالث.

تدعم بطاقات الخط (شبكة إيثرنت المحسنة) القائمة على الأعاصير المزيد من البادئات بشكل افتراضي، لذلك فإنها تتميز بسعة أكبر ولا تحتاج بشكل عام إلى ضبط. تدعم بطاقة خط مستندة إلى إعصار إستوائي أربعة ملايين 4IPv ومليوني بادئة IPv6 بشكل افتراضي.

راجع [أنواع بطاقات الخط Series 9000 ASR](/c/ar_ae/support/docs/routers/asr-9000-series-aggregation-services-routers/116726-qanda-product-00.html) للحصول على شرح للفروق بين بطاقات الخط المستندة إلى Trident وبطاقات الخط المستندة إلى Typhoon.

ملاحظة: يمكن أن تحدث زيادات مفاجئة في عدد بادئات الإنترنت من حين لآخر. حتى إذا كان جدول الإنترنت الحالي يحتوي على مساحة لبضعة آلاف من البادئات الإضافية قبل أن يصل إلى الحد الافتراضي وهو 512000 بادئة في بطاقات الخط المستندة إلى Trident، قد يؤدي تدفق مفاجئ من البادئات على الإنترنت إلى انقطاع في بطاقات الخط هذه.

يقوم الموجه بتسجيل الرسائل مثل هذه عند الوصول إلى الحد لبطاقة الخط المستندة إلى Trident:

: LC/0/2/CPU0:Dec 6 01:24:14.110 : fib\_mgr[169]: **%ROUTING-FIB-4-RSRC\_LOW** CEF running low on DATA\_TYPE\_TABLE\_SET resource memory. CEF will now begin resource constrained forwarding. Only route deletes will be handled in this state, which may result in mismatch between RIB/CEF. Traffic loss on certain prefixes can be expected. CEF will automatically resume normal operation, once .the resource utilization returns to normal level

بمجرد بدء بطاقات الخط المستندة إلى Trident في عرض الرسالة ٪LOW\_RSRC-4-FIB-ROUTING، يحدث انقطاع لبعض البادئات. توصي Cisco بمراجعة هذه المشكلة والتخطيط لها بشكل استباقي لأنه لا يوجد دائما حل سهل بعد حدوث المشكلة.

# إخراج الأمر إلى الالتقاط

#### ملاحظات:

استخدم [أداة بحث الأوامر \(للعملاء](//tools.cisco.com/Support/CLILookup/cltSearchAction.do) [المسجلين فقط\) للحصول على مزيد من المعلومات حول الأوامر المُستخدمة](//tools.cisco.com/RPF/register/register.do) [في هذا القسم.](//tools.cisco.com/RPF/register/register.do)

<u>تدعم اداة مترجم الإخراج (للعملاءالمسجلين فقط) بعض اوامر show.</u> استخدم "اداة مترجم الإخراج" لعرض تحليل لمُخرَج الأمر show.

التقط إنتاج من هذا أمر in order to حللت المشكلة:

- مدة الطول 0
- إظهار الملخص النشط
- إظهار النظام الأساسي
- show running-config •
- vrf all fi-all sum المسار إظهار●
- عرض ملخص إعادة توجيه MPLS
- show hw-module profile scale •
- عرض ملخص إعادة توجيه MPLS
	- show cef vrf all summary  $\cdot$
- إظهار موقع مورد CEF موقع بطاقة الخط Trident التي تبلغ الرسالة
- إظهار موقع مورد منصة العمل CEF موقع بطاقة الخط Trident التي تبلغ الرسالة
- إظهار موقع ملخص موارد النظام الأساسي ل CEF *موقع بطاقة الخط Trident التي تبلغ الرسالة (برنام*ج IOS Cisco الإصدار 4.3.2 و 5.1.1 والإصدارات الأحدث) ® XR

يوفر الأمر show cef platform resource location عدد الإدخالات لكل مورد جهاز والحد الأقصى لعدد الإدخالات المتوافق.

RP/0/RSP0/CPU0:router#**sh cef platform resource location 0/1/CPU0**

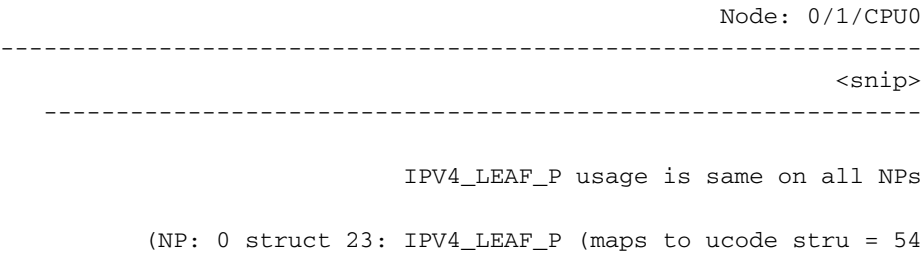

-------------------------------------------------------------

تحتوي بطاقة الخط في هذا المثال على 471000 بادئة، والتي تكون قريبة من الحد الافتراضي المدعوم وهو 512000 بادئة لبطاقات الخط المستندة إلى Trident. وفي حالة عدم الاستقرار (مثل التقارب أو الاندفاع المفاجئ للبادئات على الإنترنت)، يمكن تجاوز الحد الأدنى وإدخال بطاقة الخط في وضع خارج الموارد.

في الإصدار 4.3.2 من برنامج Cisco IOS Software والإصدارات الأحدث، يستغرق الأمر show cef platform location resource وقتا طويلا (حتى 15 دقيقة) للاكتمال، لذلك قد تستنتج أن الأمر لا يعمل. في الإصدار ،4.3.2 5.1.1، والإصدارات الأحدث، أستخدم الأمر show cef platform resource summary location بدلا من ذلك.

| OBJECT         | USED     | MAX     | AVAILABLE |
|----------------|----------|---------|-----------|
| RPF STRICT     | 0        | 262144  | 262144    |
| IPV4 LEAF P    | 114      | 4194304 | 4194190   |
| IPV6 LEAF P    | 57       | 2097152 | 2097095   |
| LEAF           | 716      | 4194304 | 4193588   |
| TX ADJ         | 652      | 524288  | 523636    |
| NR LDI         | 715      | 2097152 | 2096437   |
| TE NH ADJ      | $\Omega$ | 65536   | 65536     |
| RX ADJ         | 27       | 131072  | 131045    |
| R LDI          | 662      | 131072  | 130410    |
| L2VPN LDI      | $\Omega$ | 32768   | 32768     |
| EXT LSPA       | 630      | 524288  | 523658    |
| IPV6 LL LEAF P | 0        | 262144  | 262144    |
|                |          |         |           |

RP/0/RSP0/CPU0:router2#**show cef platform resource summary loc 0/2/cpu0**

## الحل

يعد ملف تعريف المقياس إعداد قابل للتكوين من قبل المستخدم يقوم بضبط الموجه حتى يعمل بكفاءة أكبر، حسب كيفية إستخدام الموجه.

- ∙ قبل نشر الموجه للإنتاج، قم بتكوين ملف تعريف مقياس يسمح بالحجم الحالي لجدول توجيه الإنترنت وكذلك النمو والزيادات غير المتوقعة في البادئات.
- قم بتكوين ملف تعريف مقياس غير افتراضي إن أمكن. إذا لم تكن بطاقة الخط المستندة إلى Trident تحتوي على العديد من إدخالات إعادة توجيه الشبكة الخاصة الظاهرية (VPN (من الطبقة 2 (2L(، فيمكنك تكوين ملف تعريف نطاق 3L أو ملف تعريف نطاق XL 3L لتخصيص المزيد من الموارد لإدخالات إعادة توجيه 3L.
- يمكن أن يعالج ملف تعريف مقياس 3L مليون بادئة 3L، وهو ما يجب أن يكون كافيا لجدول توجيه الإنترنت. عند إستخدام جداول التوجيه وإعادة التوجيه الظاهري (VRF(، قد يكون من الضروري زيادة الحد إلى 1.3 مليون مع ملف تعريف نطاق XL 3L.
	- تقليل عدد المسارات التي تمت معالجتها بواسطة الموجه من خلال التلخيص. قد لا يكون ذلك عمليا.

للحصول على مزيد من المعلومات، راجع <u>تكوين ملفات التعريف على موجه Cisco ASR 9000 Series Router.</u>

ينقص عدد إدخالات إعادة توجيه VPN من 2L) جدول عناوين MAC، ونطاقات الجسر، وما إلى ذلك) عند تغيير ملف تعريف النطاق. يجب تقييم هذا الحل بعناية عندما يوفر الموجه كل من خدمات 3L و 2L، لأنه يجب مشاركة موارد إعادة التوجيه بين هذه الميزات.

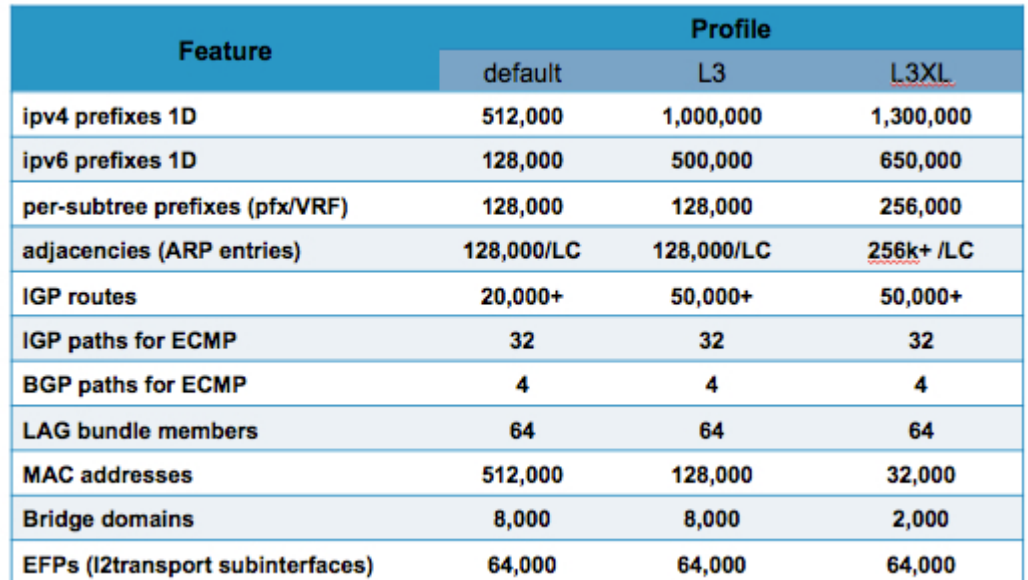

توفر وثيقة [مقياس مسار فهم XR9000/ASR](https://supportforums.cisco.com/docs/DOC-25489) في منتدى دعم Cisco معلومات إضافية مفيدة.

أستخدم الأمر **hw-module profile scale** in order to شكلت القياس profile من الإدارة تشكيل أسلوب. إذا تم تكوين ملف تعريف مقياس أيضا في التكوين العام، فيجب عليك تكرار التكوين في تكوين الإدارة وإزالة التكوين العام.

يغير هذا المثال ملف تخصيص القياس إلى ملف تخصيص مقياس 3L:

RP/0/RSP1/CPU0:router#admin RP/0/RSP1/CPU0:router(admin)#config **?** RP/0/RSP1/CPU0:router(admin-config)#**hw-module profile scale** default Default scale profile l3 L3 scale profile l3xl L3 XL scale profile RP/0/RSP1/CPU0:router(admin-config)#**hw-module profile scale l3** In order to activate this new memory resource profile, you must manually reboot .the line cards RP/0/RSP1/CPU0:router(admin-config)#commit RP/0/RSP1/CPU0:router(admin-config)#end RP/0/RSP1/CPU0:router(admin)#exit #RP/0/RSP1/CPU0:router

لتنشيط ملف التعريف الجديد، يجب إعادة تحميل بطاقة الخط يدويا، مما سيؤدي إلى مقاطعة حركة المرور عبر بطاقة الخط لبضع دقائق:

> RP/0/RSP1/CPU0:router#**hw-module location 0/0/CPU0 reload .WARNING: This will take the requested node out of service** Do you wish to continue? [confirm( $y/n$ )] $y$ #RP/0/RSP1/CPU0:router

في حالات نادرة جدا، قد لا يكون هناك توصيف مقياس يوفر العدد المطلوب من إدخالات إعادة التوجيه من المستويين الثاني والثالث. وفي هذه الحالات، يكون الحل الوحيد هو الترقية من بطاقات خطوط مستندة إلى نظام Trident إلى بطاقات خطوط مستندة إلى إعصار Hurricane، تدعم أربعة ملايين إدخال لإعادة توجيه 4IPv بشكل افتراضي.

في إصدار مستقبلي، سيتم تغيير ملف تخصيص المقياس الافتراضي. معرف تصحيح الأخطاء من Cisco [97045CSCul](https://tools.cisco.com/bugsearch/bug/CSCul97045)،" جعل ملف تعريف مقياس الطبقة 3 هو الإعداد الافتراضي لعلامتي تدرج ثلاثي"، هو طلب ميزة سيقوم بتغيير ملف تعريف المقياس الافتراضي لمطابقة ملف تعريف 3L الحالي وسيقدم ملف تعريف مقياس 2L جديد يطابق الإعداد الافتراضي الحالي.

## معلومات ذات صلة

- [تكوين ملفات التعريف على موجه Series 9000 ASR Cisco](//www.cisco.com/en/US/docs/routers/asr9000/software/asr9k_r4.3/system_management/configuration/guide/b_sysman_cg43asr9k_chapter_010.html)
	- [أنواع بطاقات الخط Series 9000 ASR](/c/ar_ae/support/docs/routers/asr-9000-series-aggregation-services-routers/116726-qanda-product-00.html)
	- [الدعم التقني والمستندات Systems Cisco](//www.cisco.com/cisco/web/support/index.html?referring_site=bodynav)

ةمجرتلا هذه لوح

ةي الآلال تاين تان تان تان ان الماساب دنت الأمانية عام الثانية التالية تم ملابات أولان أعيمته من معت $\cup$  معدد عامل من من ميدة تاريما $\cup$ والم ميدين في عيمرية أن على مي امك ققيقا الأفال المعان المعالم في الأقال في الأفاق التي توكير المالم الما Cisco يلخت .فرتحم مجرتم اهمدقي يتلا ةيفارتحالا ةمجرتلا عم لاحلا وه ىل| اًمئاد عوجرلاب يصوُتو تامجرتلl مذه ققد نع امتيلوئسم Systems ارامستناء انالانهاني إنهاني للسابلة طربة متوقيا.